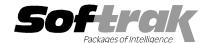

# Adagio® BankRec 8.1B (2010.05.06) Release Notes

The most up-to-date compatibility information is on the Product Compatibility Info link at www.softrak.com.

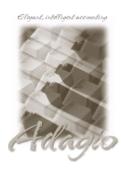

#### Adagio

Crystal Reports® 8.5 for Adagio Checks 8.0A - 8.1B DataCare 8.1A GridView 6.8A - 9.0B JobCost 6.8B - 8.1B (Note 1) Lanpak 9.0B Ledger 6.8A - 9.0C (Note 1, 2) MultiCurrency 8.0C, 8.1A ODBC 9.0A OLEDB 6.8A – 8.0A OrderEntry 8.1C (Note 1) Payables 6.8B - 8.1B (Note 3) Receivables 6.8B – 9.0A (Note 1, 3)

#### Other

MS Office 2003, 2007 MS Windows XP, Vista, 7

## Enhancements and revisions in Adagio BankRec 8.1B (2010.05.06)

- Compatible with Adagio Invoices 9.0A (although BankRec does not interface directly with Invoices). Compatibility with earlier versions of Adagio Invoices is maintained.
- ◆ Fully compatible with Windows 7. Supports MAPI email interface to Outlook and other mail clients on Windows 7.
- Added an Excel Direct button to various grids, including View Customer and the customer transaction tab for Receivables,
  OrderEntry, Invoices and Time&Billing transactions. Use the 'Enable SF Export' option in Edit User to enable or disable the Excel
  Direct button.
- Excel Direct from grids now has a progress bar and cancel for grids with a very large number of rows.
- When retrieving payroll into BankRec your batch can contain checks from multiple payroll banks and they will be separated into batches by bank. In previous versions sites with multiple payroll bank accounts had to retrieve into BankRec between payroll runs for each bank.
- ◆ Supports the 'Implied decimal' option added in Ledger 9.0C and Invoices 9.0A (in the User Preferences function). The setting is by Adagio user, for all companies, and when set in any Adagio module it is set for all Adagio module versions that support it. Turn the option on if you want a decimal automatically entered before the last two digits. For example, typing 400 in an amount field and tabbing to the next field will result in the number being changed to 4.00; typing 400.00 and tabbing to the next field will leave the number as 400.00. With the option off, typing in 400 will result in the number being changed to 400.00 (the behavior in previous versions). Percent fields and exchange rate fields are not affected by this setting.
- ◆ The Help | About dialog now has a 'System Info' tab showing the version and path to various DLLs used by the program. DONE
- ◆ The Designer supports UNC paths. If you open Invoices data with UNC path (rather than a mapped drive) then the Open Receipts Specification dialog changes and does not have a folder view but uses a browse instead. In previous versions the dialog gave an error. If a mapped network drive is used the dialog is the same as in previous versions.
- ◆ Excel Direct (from finders, smart finders and from grids in some modules) can be configured to export an ASCII CSV file (instead of sending data direct to Excel) and start an application that automatically opens the file. This allows export when Excel is not installed and provides support for other spreadsheets such as OpenOffice.org. Note that unlike Excel Direct there is no formatting with CSV. To enable this functionality, entries must be made manually in the file \softrak\system\ssi2xl.ini. Refer to the Configuring Excel Direct to Export to CSV topic in the Readme help for details.
- ◆ Added 'Report Preview Options' in the File | Options function to allow you to set the default preview zoom factor (percentage) and preview window state (full screen or partial screen) for previewing reports to screen. These settings are saved by workstation. Note: this applies to previewing reports only (but not previewing orders, invoices and credit notes).
- Old formats such as Lotus, Dbase and Clipper that are almost never used any more have been removed from import templates, leaving Excel, ASCII CSV (Delimited), ASCII Fixed Length and PSV Delimited. The old formats may be manually turned back on for sites that need them. See the Upgrading section below for details.
- ♦ If there are errors during any import function, the error message dialog displaying the error (e.g. "Errors have been written to the log file C:\softrak\data\xxIMPERR.ddd.") now allows you to view or print the log file.
- ◆ If you accidentally double-clicked on the Customer button (only a single click is required) in toolbar, in some cases it was possible to

open 2 instances of the Edit Customer function, which in turn caused errors.

- You could not post a reconciliation for a bank that had no activity and had no outstanding transactions.
- When receipts were printed on A4 paper, vertical lines in the detail section extended through the footer in some cases.
- ◆ Typing the Adagio user password on the Open dialog displayed the characters very slowly when on a network in rare cases.
- If you reversed a Cash Invoice from Payables the Reconciliation Posting Journal was unbalanced.
- If your bank was set to increment batch deposit descriptions by number (not date), when you copied or moved a single deposit entry from an existing batch to new batch, the batch deposit description and reference within the new batch were retained from the original batch rather than incrementing as expected.
- If you enter negative cash in Receivables (such as for a bank service charge) the negative miscellaneous receipt now reduces the Deposits total instead of showing up as a Payment.
- When you selected Historical transactions for Receivables on the Transactions tab in view customer, loading the grid was noticeably slow when across a network. In addition, if the Transactions tab was the last tab you visited in the customer, the next time you opened a customer it was noticeably slow.
- ◆ The 'Last access' date was not updated if the program was started from the Adagio menu of another application or from an icon with parameters that bypassed the login screen. Therefore the field was not up to date on the login screen the next time you started the program.

## Enhancements and revisions in earlier versions of Adagio BankRec

• Refer to the Readme help file for details of enhancements and revisions in earlier versions.

## Installing

To install Adagio BankRec from the Adagio Product CD, you need the serial number and install code from the Product Label that came with your CD or from the download email sent to you by Softrak Systems.

If you are installing an upgrade, you need the serial number and install code from the Upgrade Product Label that came with your upgrade CD or from the download instruction email. A previous version of Adagio BankRec should already be installed on your computer before installing the upgrade. If a previous version is not already installed, you can still install the upgrade. After entering the upgrade serial number and install code, you will also have to enter the serial number and install code from a previous version.

#### Read the section 'Upgrading to this Version' below before installing an upgrade.

If you are installing a Service Pack, you do not need to enter a serial number or install code. However, a previous version of Adagio BankRec 8.1B must be installed before the Service Pack can be installed.

To install Adagio BankRec, insert the CD in the drive. If the install program does not start automatically, run ADAGIO.EXE from the root of the CD. Or, if Adagio BankRec was downloaded, run the program file you downloaded. Once the install program is running, you can click the Help button for detailed instructions. If Adagio BankRec is installed on a network, you must also do a workstation install for each workstation running Adagio BankRec. Refer to the manual or "Installing on a network" in the Readme help for instructions.

To install the Adagio BankRec Service Pack, run the Service Pack program and follow the instructions on the screen. After installing the Service Pack, a workstation install may be required at each station running Adagio BankRec. To determine if a workstation install is required, start Adagio BankRec at the workstation. The workstation install will be automatically started if required. Note: If you are updating multiple applications at the same time, it may be faster to run the all workstation install to update all applications at once on the station. Refer to "Installing on a Network" in the Readme for instructions.

## **Upgrading to 8.1B**

Note 1: if Adagio Receivables is 9.0A then these modules (if used) must be at the version indicated or higher to be compatible with Adagio BankRec 8.1B.

Invoices 8.1B JobCost 8.1B

Lanpak 9.0B (required even when AR 9.0A is not used) Ledger 9.0A (080307) or higher or 9.0B (see Note 2)

OrderEntry 8.1C (BankRec does not interface with OE unless AR 9.0A is used)

Note 2: If you use Adagio Ledger 9.0A, it must be 9.0A (2008.03.07) or higher. If you have an earlier release of Ledger 9.0A, you must

install the current Ledger 9.0A Service Pack or upgrade to 9.0B or higher.

Do not install this upgrade until you are certain the upgrades required above have been released by Softrak and you have them available to install. The upgrades to the other modules may be installed before or after installing the BankRec upgrade.

Adagio BankRec 8.1B requires Adagio Lanpak to be version 9.0B or higher. **Do not install this upgrade before you have installed Lanpak 9.0B if you require multiple users in Adagio BankRec.** If you have any prior version Lanpaks installed but no 9.0B Lanpaks the Adagio BankRec install will warn you.

BankRec does not interface with OrderEntry unless AR 9.0A is used. When AR 9.0A is used, payments entered in OrderEntry (8.1C and higher) flow through AR to Adagio BankRec. If BankRec 8.1B is used with AR 8.1A or older versions payments entered in OE must be manually entered in BankRec.

Adagio BankRec 8.1B is not compatible with DataCare 8.0A. It is only compatible with DataCare 8.1A or higher.

Adagio BankRec version 8.1A and earlier must be converted for use with 8.1B but BankRec 8.1B remains downward compatible with earlier versions of Adagio Receivables. A conversion will take place even if BankRec is used with versions of Receivables previous to 9.0A. The conversion will only take a few seconds.

Adagio BankRec 8.1B is not compatible with earlier versions of BankRec. Do not open an 8.1B database with earlier versions.

The Previously Opened database list is now saved by Adagio User rather than for all users. The first time an existing user or a new user logs into Adagio BankRec 8.1B they will be asked "Would you like your historical company access list set up?" Answer yes to have BankRec add all entries from the Previously Opened list from your prior version. It is no longer possible for all users to share the same Previously Opened list.

Note 3: For single currency databases, Adagio Payables must be version 6.8B (2004.05.06) or later and Adagio Receivables must be version 6.8B (2004.05.07) or later. For multi-currency databases, Adagio Payables must be version 8.0A (2006.06.26) or later and Adagio Receivables must be version 8.0A (2006.06.25) or later.

Old formats such as Lotus, Dbase and Clipper that are almost never used any more have been removed from import / export templates, leaving Excel, ASCII CSV (Delimited), ASCII Fixed Length and PSV Delimited. The old formats may be manually turned back on for sites that need them by editing \softrak\oewin\oewin\oewin\ini and adding section format lines as required:

[Import/Export Formats]
Lotus 123 ( Version 1.0 - 2.x)=1
Lotus 123 ( Version 3.0 - 5.0)=1
dBase III & IV=1
FoxPro (all versions)=1
Clipper (all versions)=1
Symphony (Version 1.0,1.1)=1
Quattro Pro (Version 1.0 - 6.0)=1